PowerWalker

# **Instrukcja obsługi**

Zasilacz awaryjny PowerWalker serii VI RLP

1000-3000VA

# PowerWalker

# **WAŻNE INSTRUKCJE BEZPIECZEŃSTWA**

Niniejsza instrukcja zawiera ważne informacje. Prosimy o dokładne zapoznanie się i przestrzeganie wszystkich zaleceń podczas instalacji i eksploatacji urządzenia. Przed przystąpieniem do rozpakowania, montażu lub obsługi zasilacza awaryjnego UPS należy dokładnie przeczytać niniejszą instrukcję. **UWAGA!** UPS musi być podłączony do uziemionego gniazda zasilania AC z bezpiecznikiem lub wyłącznikiem automatycznym. NIE WOLNO podłączać UPS

do gniazda, które nie jest uziemione. W przypadku konieczności odłączenia zasilania należy wyłączyć urządzenie i odłączyć je od zasilania z sieci.

**UWAGA!** Bateria może zasilać niebezpieczne elementy wewnątrz urządzenia, nawet po odłączeniu zasilania wejściowego AC.

**UWAGA!!!** UPS powinien zostać umieszczony w pobliżu podłączonego sprzętu (obciążenia) i być łatwo dostępny.

**UWAGA!!!** Aby zapobiec ryzyku pożaru lub porażenia prądem, należy zainstalować urządzenie w pomieszczeniu o kontrolowanej temperaturze i wilgotności, wolnym od zanieczyszczeń przewodzących. (Należy zapoznać się ze specyfikacją dotyczącą dopuszczalnego zakresu temperatur i wilgotności).

**UWAGA! (Brak części podlegających obsłudze przez użytkownika):** Ryzyko porażenia prądem, nie wolno zdejmować pokrywy UPS. Wewnątrz nie ma części nadających się do naprawy przez użytkownika. Serwisowanie należy powierzyć wykwalifikowanym pracownikom działu technicznego.

**UWAGA! (Nieizolowane zasilanie akumulatorowe):** Ryzyko porażenia prądem, obwód baterii nie jest odizolowany od źródła zasilania AC; pomiędzy terminalami baterii a uziemieniem może występować niebezpieczne napięcie. Sprawdź to przed dotknięciem.

**UWAGA!!!** Aby zmniejszyć ryzyko pożaru, podłącz UPS do obwodu odgałęzienia z 10 amperami (850 / 1K / 1,5K) / 16 amperami (2K / 3K) maksymalnym zabezpieczeniem nadprądowym zgodnie z wymogiem CE.

**UWAGA!!!** Gniazdko zasilania sieciowego, do którego podłączony jest UPS, powinno znajdować się w pobliżu urządzenia i być łatwo dostępne.

**UWAGA!** Do podłączenia zasilacza UPS do gniazdka AC należy używać wyłącznie kabla zasilającego z certyfikatem VDE i oznaczeniem CE (np. kabla sieciowego dołączonego do tego urządzenia).

**UWAGA!** Proszę używać tylko kabli zasilających z certyfikatem VDE i oznaczeniem CE do podłączenia jakiegokolwiek sprzętu do UPS.

**UWAGA!!!** Podczas instalacji urządzeń należy upewnić się, że suma prądu upływu UPS i podłączonych urządzeń nie przekracza 3,5mA.

**UWAGA!** Serwisowanie akumulatorów modeli 1000 / 2000 / 3000VA mogą przeprowadzać wyłącznie wykwalifikowani pracownicy działu technicznego.

**UWAGA!** Nie wolno odłączać urządzenia od zasilania AC podczas pracy, ponieważ spowoduje to utratę izolacji ochronnej uziemienia.

**UWAGA!** Aby uniknąć porażenia prądem, należy wyłączyć UPS i odłączyć kabel zasilający przed podłączeniem przewodu zasilającego wejścia/wyjścia z przewodem uziemiającym. Przewód uziemiający należy podłączyć przed podłączeniem przewodów sieciowych!

**UWAGA!** Nie należy używać przewodu zasilającego o niewłaściwym wymiarze, ponieważ może to spowodować uszkodzenie sprzętu i zagrożenie pożarowe. **UWAGA!** Okablowanie musi być wykonane przez wykwalifikowanego elektryka.

**UWAGA! NIE UŻYWAĆ DO URZĄDZEŃ MEDYCZNYCH LUB PODTRZYMUJĄCYCH ŻYCIE! W żadnym wypadku nie należy używać tego urządzenia do zastosowań medycznych, związanych ze sprzętem podtrzymującym życie i/lub opieką nad pacjentem.**

**UWAGA! NIE UŻYWAĆ Z AKWARIAMI LUB W ICH POBLIŻU!** Aby zmniejszyć ryzyko pożaru, nie używaj urządzenia z akwariami lub w ich pobliżu. Kondensacja z akwarium może wejść w kontakt z metalowymi stykami elektrycznymi i spowodować zwarcie urządzenia.

**UWAGA!** Nie wolno wrzucać baterii do ognia, ponieważ mogą one wybuchnąć.

**UWAGA!!!** Nie wolno otwierać ani uszkadzać baterii, ponieważ uwolniony elektrolit jest szkodliwy dla skóry i oczu.

**UWAGA!!!** Bateria może stanowić zagrożenie porażenia prądem elektrycznym i wysokim prądem zwarciowym. Podczas pracy z akumulatorami należy przestrzegać następujących środków ostrożności:

1. Zdjąć zegarki, pierścionki lub inne metalowe przedmioty.

2. Używaj narzędzi z izolowanymi uchwytami.

**UWAGA!!!** W urządzeniu występuje niebezpieczne napięcie. Gdy wskaźniki UPS są włączone, jednostka może nadal dostarczać energię elektryczną, przez co gniazda UPS mogą mieć niebezpieczną ilość napięcia, nawet gdy urządzenie nie jest ona podłączone do gniazdka sieciowego.

**UWAGA!** Przed przystąpieniem do konserwacji, naprawy lub wysyłki należy upewnić się, że wszystko jest wyłączone i całkowicie odłączone od zasilania. **UWAGA!** Podłącz przewód ochronny (PE) przed podłączeniem jakiegokolwiek innego kabla.

**OSTRZEŻENIE!!! (Bezpieczniki):** Aby zmniejszyć ryzyko pożaru, wymieniać tylko na bezpieczniki tego samego typu i o tej samej wartości znamionowej. **NIE NALEŻY INSTALOWAĆ UPS W MIEJSCU, GDZIE BYŁBY NARAŻONY NA BEZPOŚREDNIE DZIAŁANIE PROMIENI SŁONECZNYCH LUB W POBLIŻU SILNEGO ŹRÓDŁA CIEPŁA!**

**NIE WOLNO ZASŁANIAĆ OTWORÓW WENTYLACYJNYCH WOKÓŁ OBUDOWY!**

**DO GNIAZD WYJŚCIOWYCH UPS NIE WOLNO PODŁĄCZAĆ URZĄDZEŃ DOMOWYCH, TAKICH JAK SUSZARKI DO WŁOSÓW! SERWISOWANIE BATERII POWINNO BYĆ WYKONYWANE LUB NADZOROWANE PRZEZ WYKWALIFIKOWANY PERSONEL ZNAJĄCY BATERIE I WYMAGANE ŚRODKI OSTROŻNOŚCI. NIE WOLNO DOPUŚCIĆ OSÓBOM NIEUPOWAŻNIONYM KONTAKTU Z BATERIAMI!**

# **Zawartość opakowania**

(1) UPS x1; (2) Instrukcja obsługi x1; (3) Wejściowy przewód zasilający x1; (4) Śruby z płaskim łbem: M4x8L x8; (5) Szyny montażowe w szafie Rack (opcjonalnie) x1; (6) Osłony przeciwkurzowe otworów na śruby x1; (7) Uszy do montażu w szafie Rack (nóżki) x2; (8) Kabel komunikacyjny USB (opcjonalnie) x1.

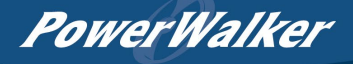

# **PODSTAWOWE INFORMACJE**

## *OPIS PRZEDNIEGO/TYLNEGO PANELU*

- **1. Przycisk włączania/wyłączania zasilania** Główny przycisk zasilania ON/OFF UPS.
- **2. Przyciski funkcyjne** Góra, dół, wybór i anulowanie menu LCD w trybie ustawień.
- **3. Wielofunkcyjny wyświetlacz LCD** Pokazuje informacje o stanie, ustawieniach i zdarzeniach UPS.
- **4. Bezpiecznik zasilania wejściowego** Gwarantuje ochronę przeciwko przeciążeniom, przepięciom na wejściu zasilania.
- **5. Niezależne gniazda wyjściowe**

Zapewniają podtrzymanie bateryjne i ochronę przed przepięciami. Zapewniają podtrzymanie podłączonemu sprzętowi przez dłuższy czas podczas awarii zasilania. Co ważniejsze, każde z 8 gniazd można ustawić tak aby pracowały niezależnie.

### **6. Port szeregowy**

Port szeregowy zapewnia komunikację między zasilaczem UPS a komputerem. Za pośrednictwem tego połączenia UPS może kontrolować wyłączanie komputera podczas przerwy w dostawie prądu, natomiast komputer może monitorować UPS i zmieniać jego różne programowalne parametry.

#### **7. Port USB**

Jest to interfejs, który umożliwia komunikację i kontrolę pomiędzy UPS-em a podłączonym komputerem. Zaleca się zainstalowanie oprogramowania Power Master na komputerze/serwerze podłączonym za pomocą przewodu USB.

- **8. Inteligentne gniazdo SNMP/HTTP**  Gniazdo do instalacji opcjonalnej karty SNMP do zdalnego zarządzania i monitorowania UPS z sieci.
- **9. Złącze modułu Battery Pack** Opcjonalna możliwość podłączenia dodatkowych zewnętrznych modułów bateryjnych.
- **10. Złącze EPO (Emergency Power Off)** Opcja wyłączenia zasilania w sytuacjach awaryjnych ze zdalnej lokalizacji.
- **11. Gniazdo wejściowe zasilania AC**  Podłącz przewód zasilający AC do prawidłowo podłączonego i uziemionego gniazdka.

### *POŁĄCZENIE UPS-BATTERY PACK: INSTALACJA JEDNEGO MODUŁU BATERY PACK*

- Krok1: Użyj dołączonego kabla do Battery Pack, aby połączyć go z zasilaczem UPS po złączach Battery Pack.
- Krok 2: Użyj śrub, aby przymocować uziemienie.

### *INSTALACJA KILKU MODUŁÓW BATTERY PACK*

- Krok 1: Podłącz pierwszy Battery Pack do zasilacza UPS za pomocą dołączonego do BP kabla.
- Krok 2: Podłącz drugi Battery Pack do pierwszego za pomocą dołączonego do BP kabla.
- Krok 3: Użyj śrub, aby przymocować uziemienie.

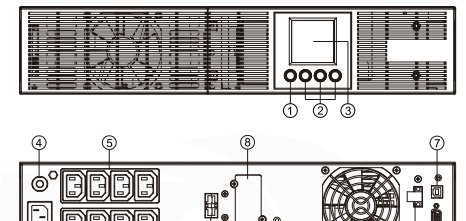

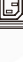

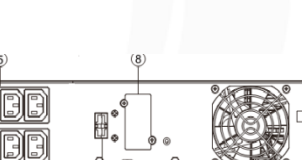

ɗስ

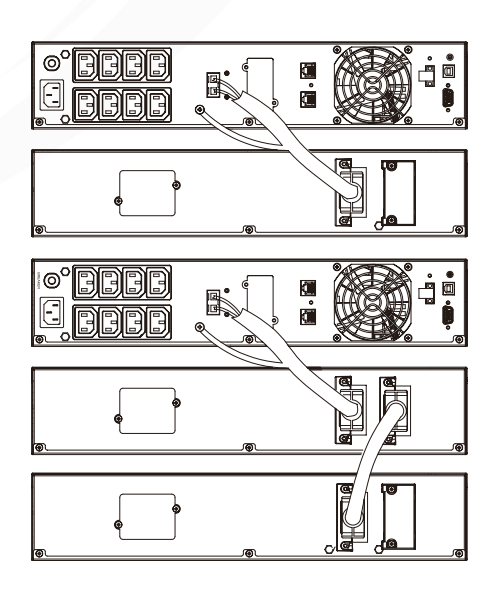

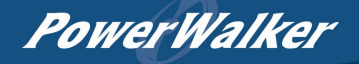

# *DEFINICJE WYBRANYCH PIKTOGRAMÓW*

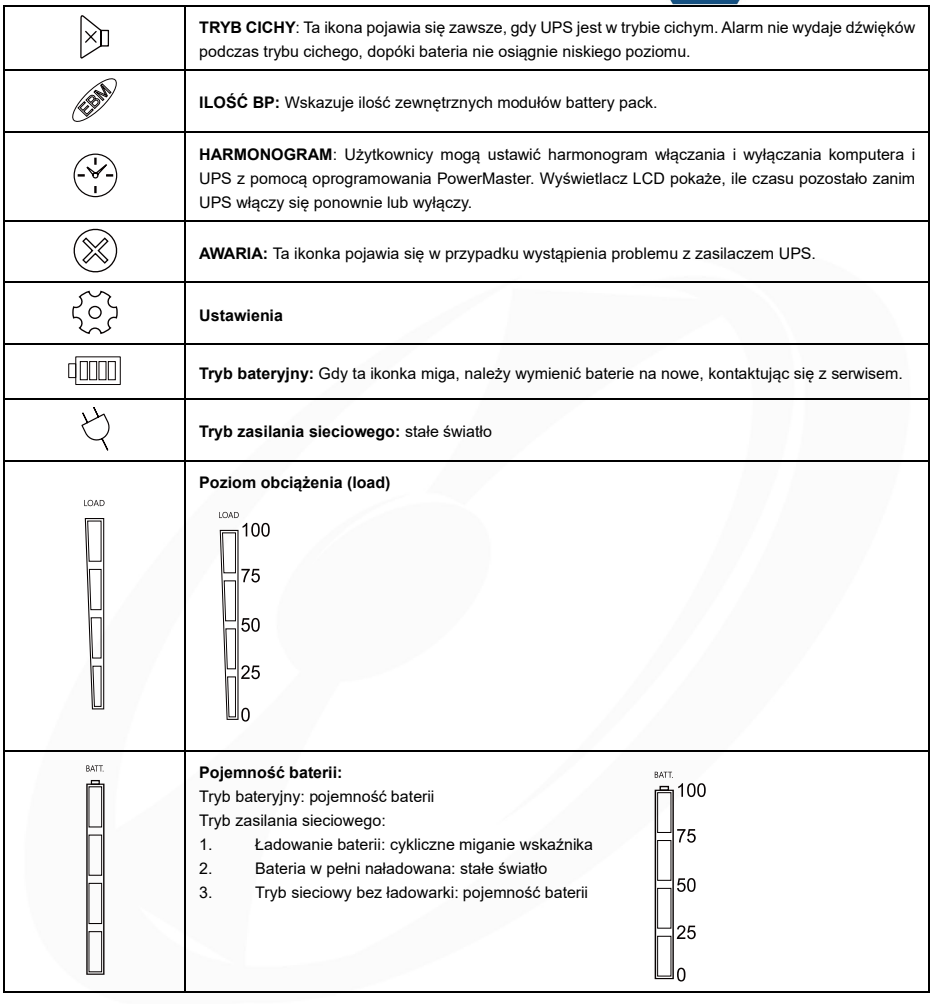

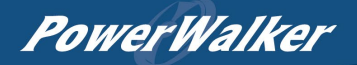

# *WYŚWIETLACZ LCD*

1.Naciśnij przycisk wyświetlacza "GÓRA/DÓŁ", aby wskazać inną opcję / pozycję

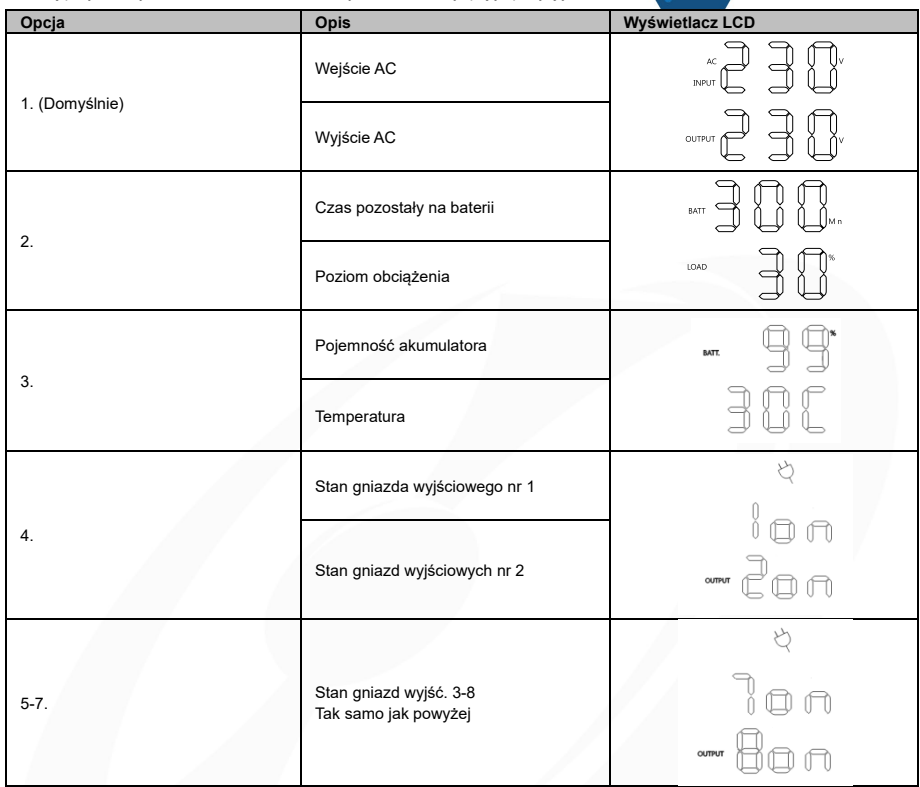

2.Naciśnij jednocześnie przycisk "GÓRA/DÓŁ" przez 3 sekundy, aby włączyć lub wyjść z trybu ekranu pionowego.

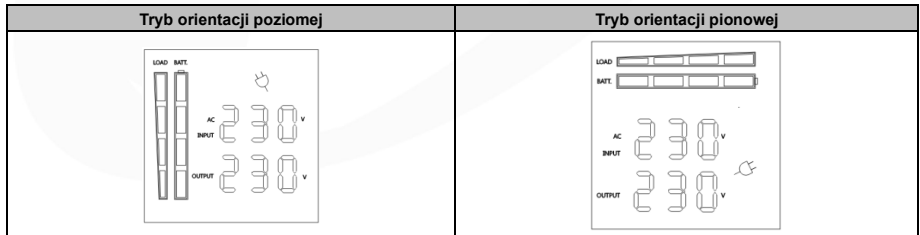

## *OBSŁUGA PRZYCISKÓW*

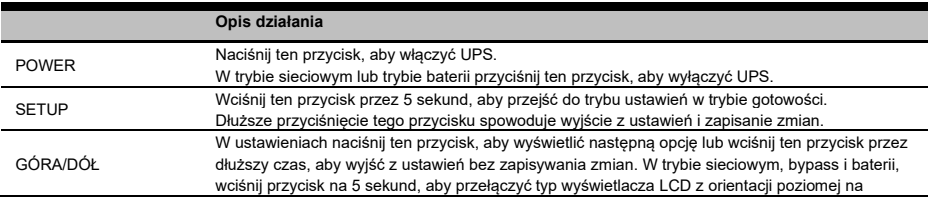

# **PowerWalker**

pionową lub vice-versa.

ENTER W trybie ustawień naciśnij ten przycisk, aby potwierdzić wybór. W trybie sieciowym, bypass, baterii, wciśnij ten przycisk przez 3 sekundy, aby włączyć lub wyłączyć sygnały dźwiękowe UPS.

### *KONFIGURACJA USTAWIEŃ NA WYŚWIETLACZU LCD*

Istnieje 9 ustawień UPS, które mogą być skonfigurowane przez użytkownika.

- 1. Naciśnij jednocześnie przycisk "SETUP" przez 5 sekund, aby włączyć lub wyjść z trybu ustawień. Pierwszy parametr konfiguracyjny zostanie wyświetlony na ekranie LCD. Uwaga: Ręczny tryb programowania ustawień może być wywołany TYLKO wtedy, gdy UPS jest w trybie Standby (czuwania). Aby wprowadzić UPS w tryb Standby, należy podłączyć zasilanie do UPS, ale go NIE włączać.
- 2. Naciśnij przycisk "UP/DOWN", aby przewinąć następną / poprzednią stronę lub różne parametry.
- 3. Przyciskami "ENTER" potwierdź / wybierz żądany parametr.

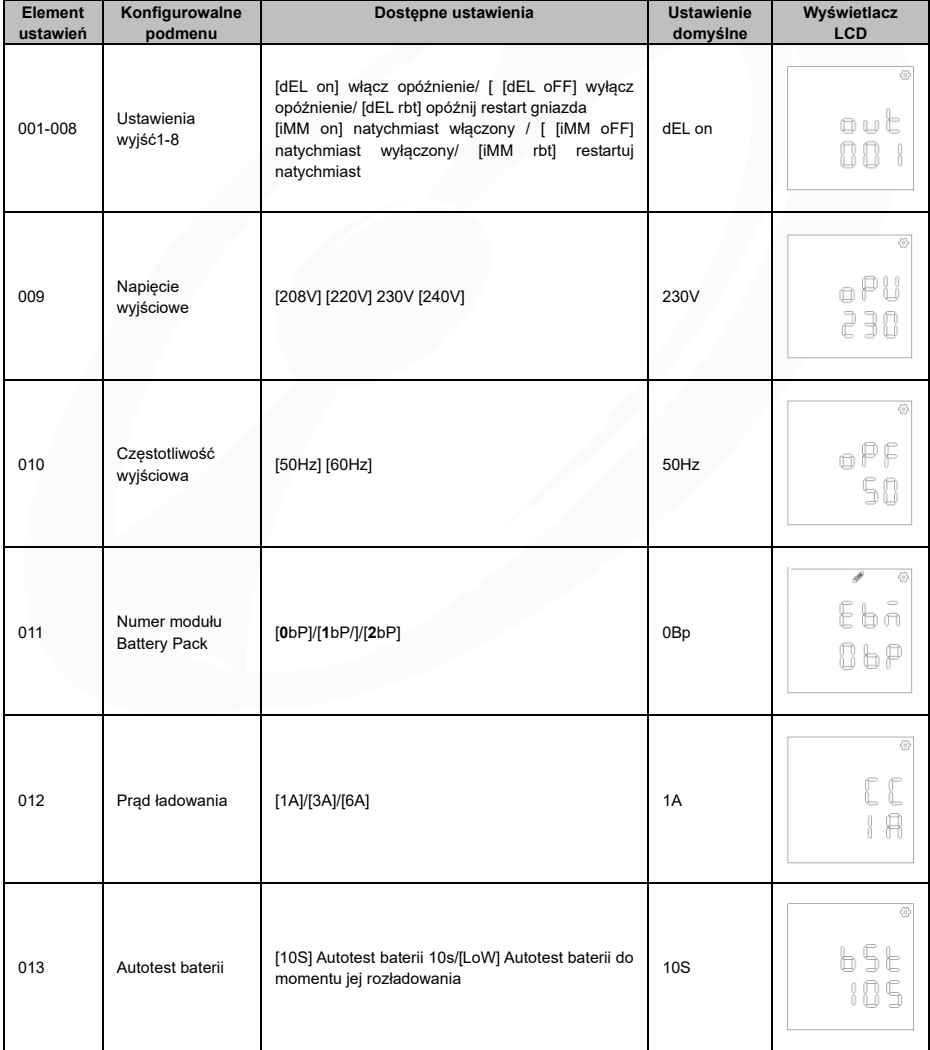

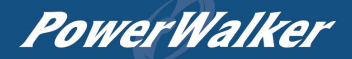

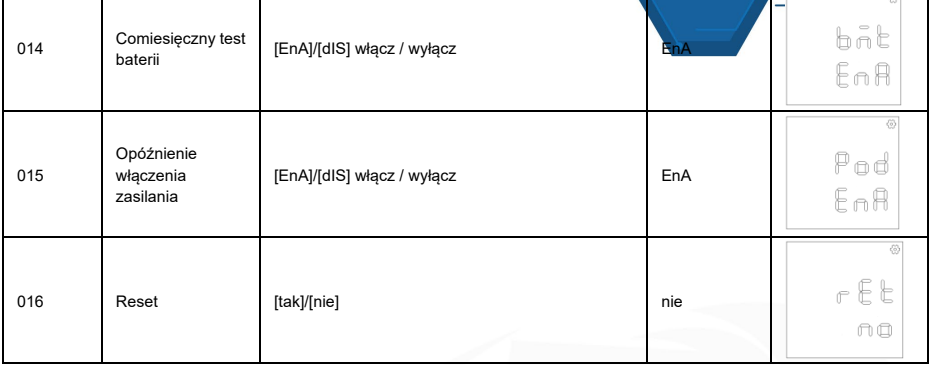

# *Opis zdarzeń UPS*

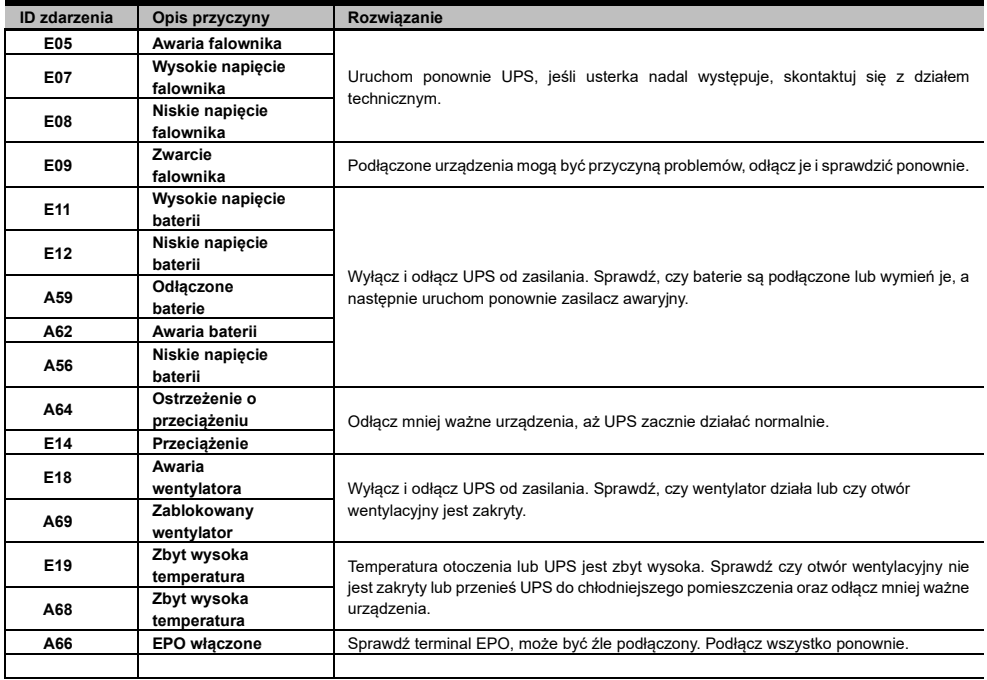

# **PowerWalker**

# **DANE TECHNICZNE**

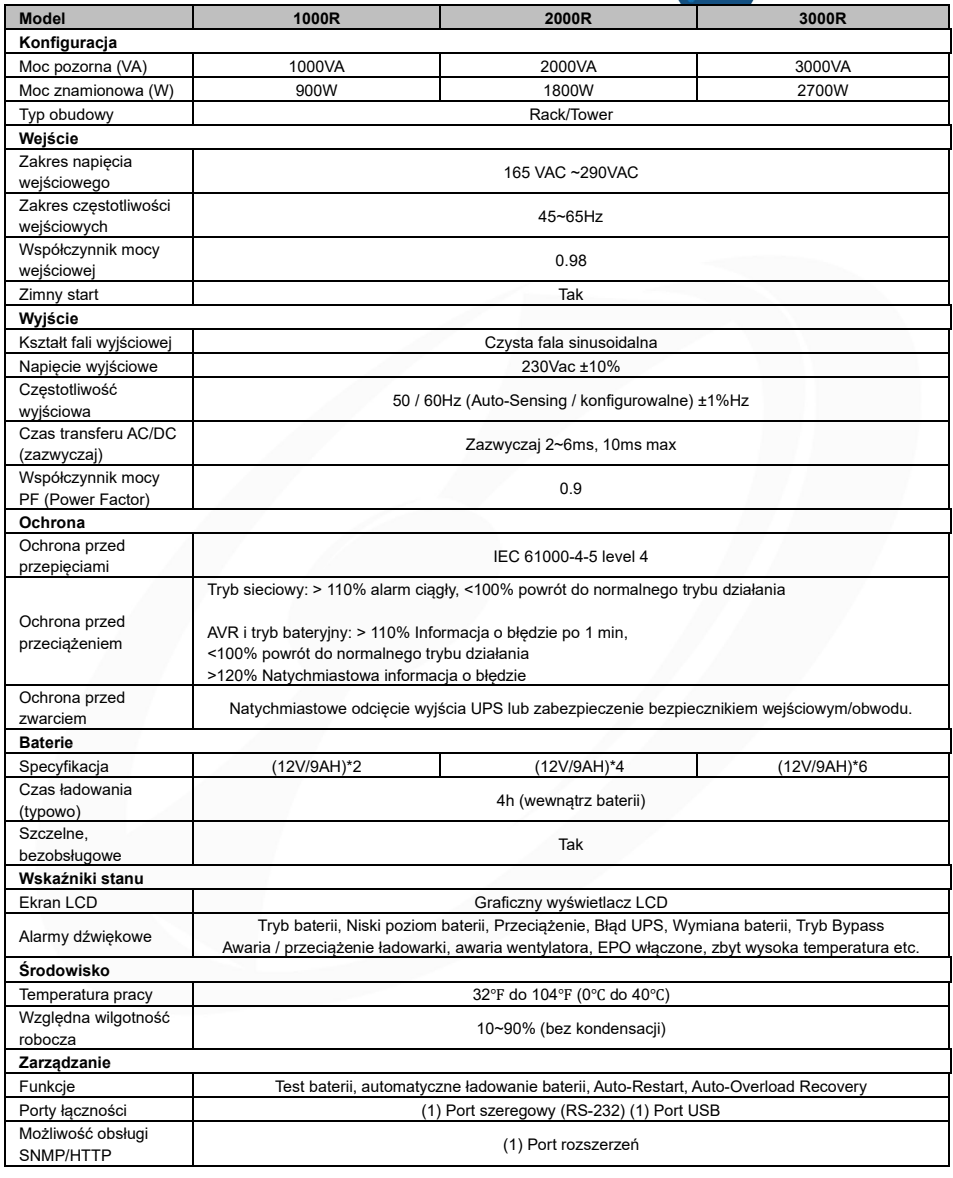

### *INSTALACJA I WYMIANA AKUMULATORA*

Krok 1: Zdejmij panel przedni. Odkręć śruby mocujące uchwyty baterii, a następnie zdejmij samą pokrywę. Odkręć złącza.

Krok 2: Wysuń powoli tacę z bateriami. Po wykonaniu tej czynności wsuń nowy zestaw baterii z powrotem do komory.

Krok 3: Zamocuj uchwyty akumulatora, a następnie włóż w nie złącza baterii. Umieść pokrywę na złączach.

Krok 4: Dokręć śruby pokrywy i uchwytów baterii oraz panelu przedni.

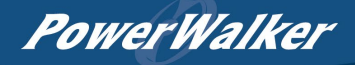

Krok 1

Krok 3

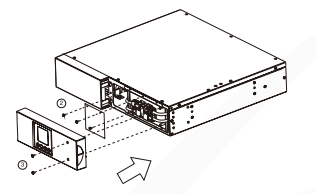

Krok 2

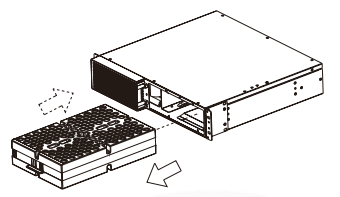

Krok4

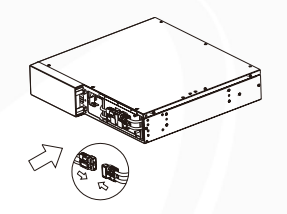

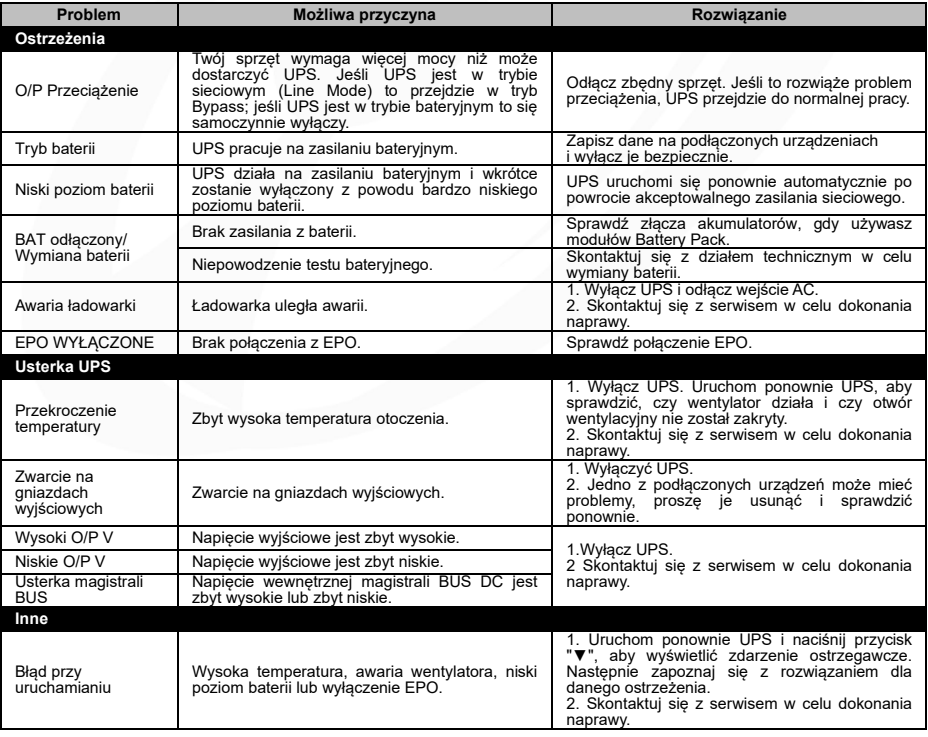

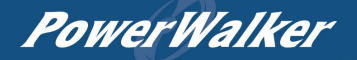

## *ZARZĄDZANIE POJEDYNCZYMI GNIAZDAMI WYJŚCIOWYMI*

**Metoda 1: Za pomocą wyświetlacza LCD**: Wybrać należy pozycję ustawień (podmenu) 001-008 (patrz strona 6)

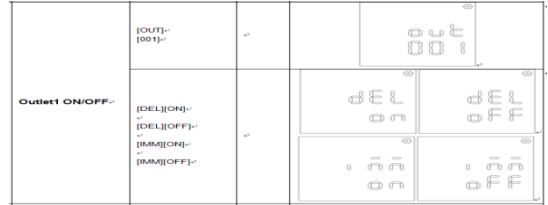

### **Metoda 2: Za pomocą oprogramowania PowerMaster: (**UPS SETTING ->CONFIGURATION)

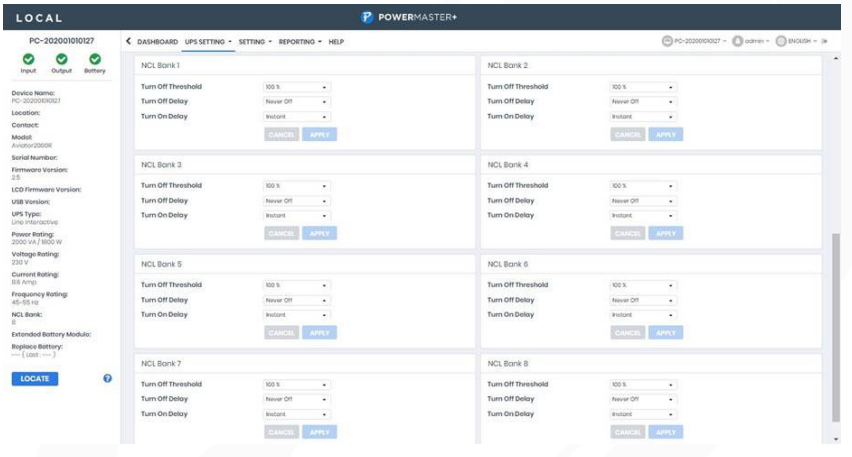

### **Metoda 3: Za pomocą witryny internetowej modułu SNMP:** (UPS->Outlet Action->Outlet Management)

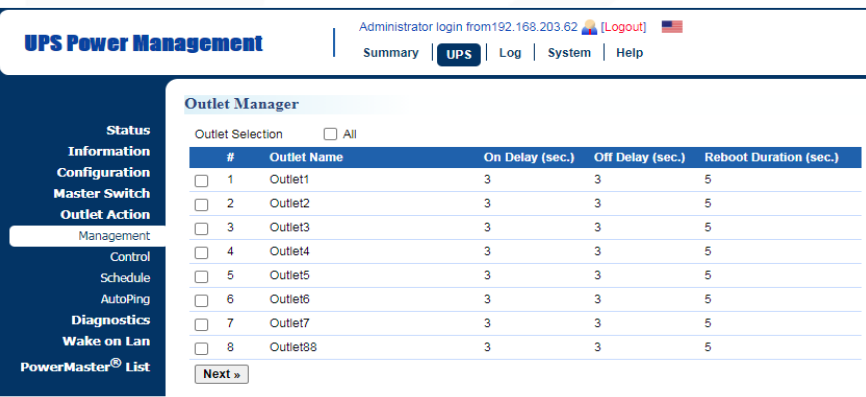

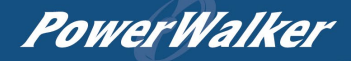

### *FUNKCJA AUTO-PING*

Umożliwia opcjonalnej karcie SNMP 2 wykrycie czy urządzenie docelowe nie reaguje na pingi IP i może automatycznie zrestartować dane urządzenie. Jeśli powróci ono do normalnego działania po ponownym uruchomieniu, można jednocześnie przywrócić połączenie sieciowe. Najpierw należy dodać adres IP urządzenia docelowego i skorelować go z konkretnym gniazdem, które zasila to urządzenie. Moduł SNMP 2 zacznie sprawdzać swoje połączenie z Internetem, wysyłając okresowo pingi IP do urządzenia. Jeśli karta SNMP nie otrzyma odpowiedzi od urządzenia, na gniazdku zostanie uruchomiona akcja ustawiania. Aby wykorzystać tę funkcję, konfiguracja funkcji AutoPing opiera się na różnych zastosowaniach.

**Ustawienia funkcji Auto Ping:** [UPS->Outlet Action->Outlet AutoPing]

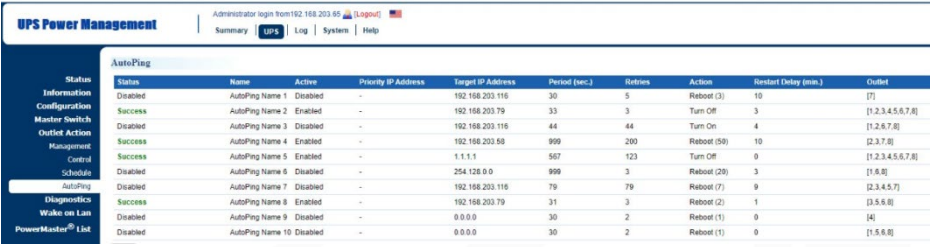

#### *POBIERANIE PROGRAMU POWERMASTER*

Oprogramowanie zarządzające PowerMaster udostępnia przyjazny dla użytkownika interfejs graficzny dla systemów zasilania awaryjnego. Intuicyjny software wyświetla najważniejsze informacje o UPS i jego statusie. Proszę postępować zgodnie z poniższymi informacjami, aby zainstalować oprogramowanie.

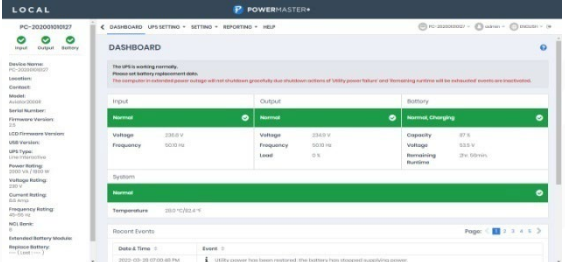

#### **Procedura instalacji:**

- 1. Pobierz PowerMaster ze strony internetowej: <https://powerwalker.com/software/#powermaster>
- 2. Kliknij dwukrotnie pobrany plik i postępuj zgodnie z krokami instalacji. Po ponownym uruchomieniu komputera, oprogramowanie PowerMaster pojawi się jako niebieska ikona umieszczona w zasobniku systemowym.

Wszelkie prawa zastrzeżone. Kopiowanie bez zgody jest zabronione.

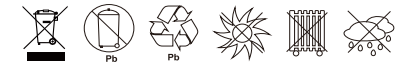